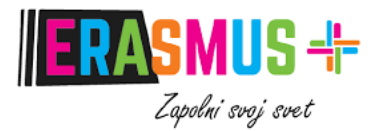

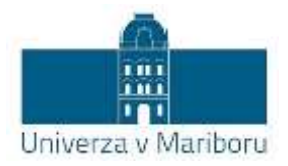

# **VODNIK ZA IZPOLNJEVANJE ŠTUDIJSKEGA SPORAZUMA V SPLETNEM ORODJU ONLINE LEARNING AGREEMENT (OLA) ZA ERASMUS+ IZMENJAVE ŠTUDENTOV Z NAMENOM ŠTUDIJA V TUJINI**

Verzija 2

Maribor, 7.2.2022

# **UVOD**

Online Learning Agreementa (OLA) je spletna platforma, preko katere bodoči Erasmus študenti uskladite vaš študijski sporazum (Learning Agreement) s tujo visokošolsko institucijo, na kateri se boste udeležili Erasmus izmenjave za študij.

Univerza v Mariboru je pripravila kratek vodnik, ki vam bo pomagal skozi postopek priprave študijskega sporazuma.

Za vsa dodatna vprašanja smo na voljo na [outgoing@erasmus.um.si.](mailto:outgoing@erasmus.um.si)

# **1. PRIJAVA (LOG IN)**

Do spletne platforme OLA dostopate preko naslednje povezave[: https://learning-agreement.eu/](https://learning-agreement.eu/)

1.1. Na spletni strani s klikom na »Log in« nadaljujete na prijavo (Slika 1).

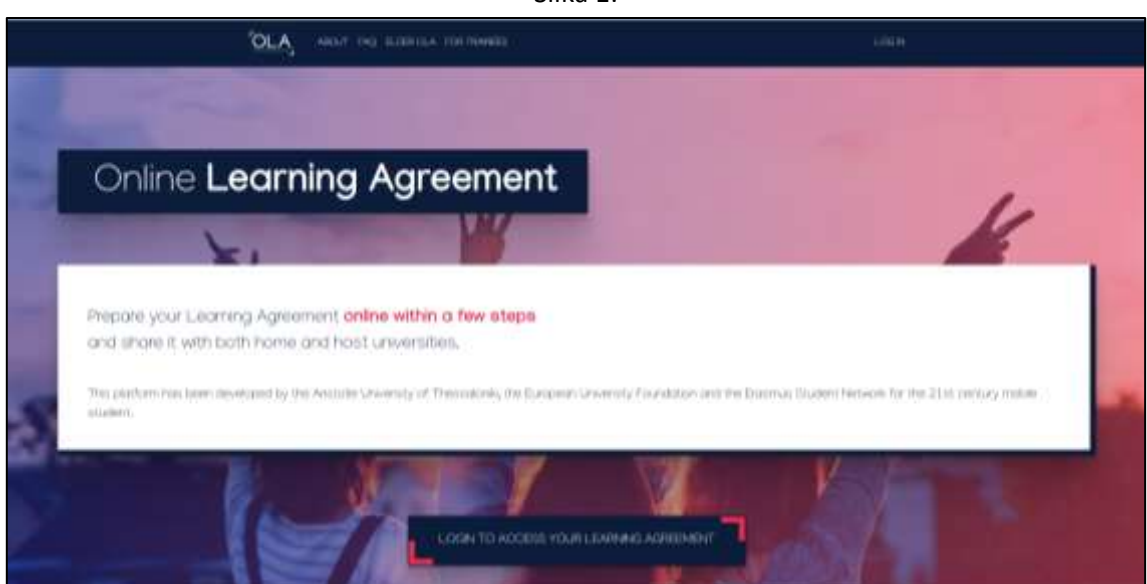

Slika 1:

1.2. Prikaže se vam vstopna stran, kjer ponovno kliknete »Log in« (Slika 2).

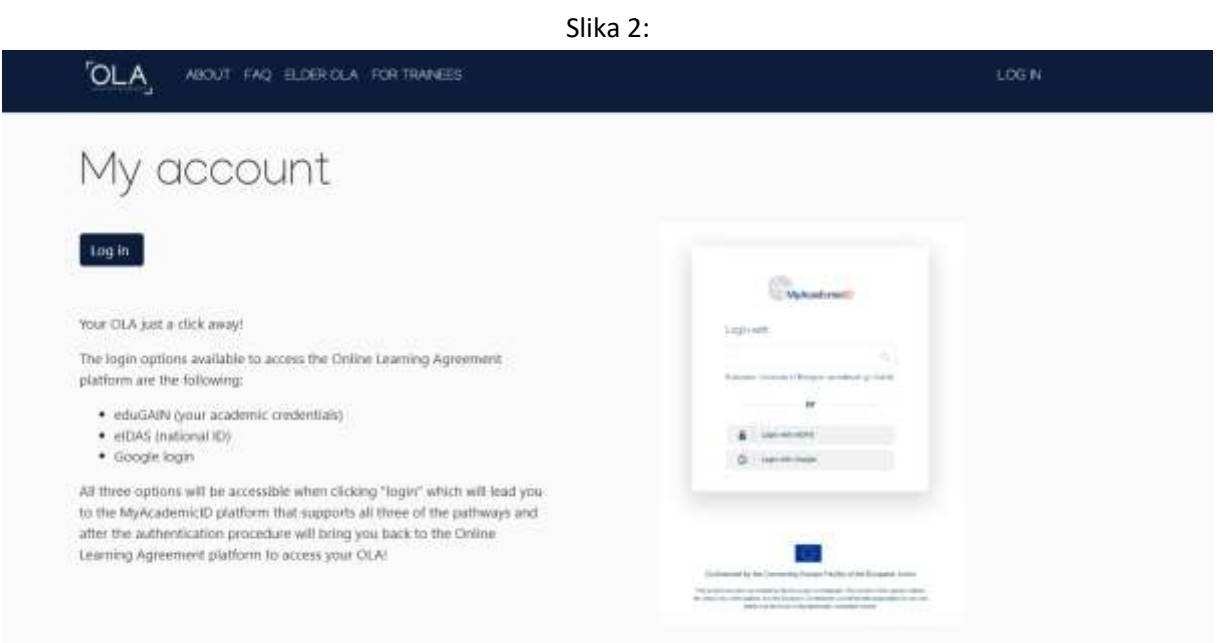

1.3. Do OLA dostopate z vašo študentsko digitalno identiteto. V polje pod »Login with« se vpišete z vašim uporabniškim imenom [ime.priimek@student.um.si](mailto:ime.priimek@student.um.si) (Slika 3).

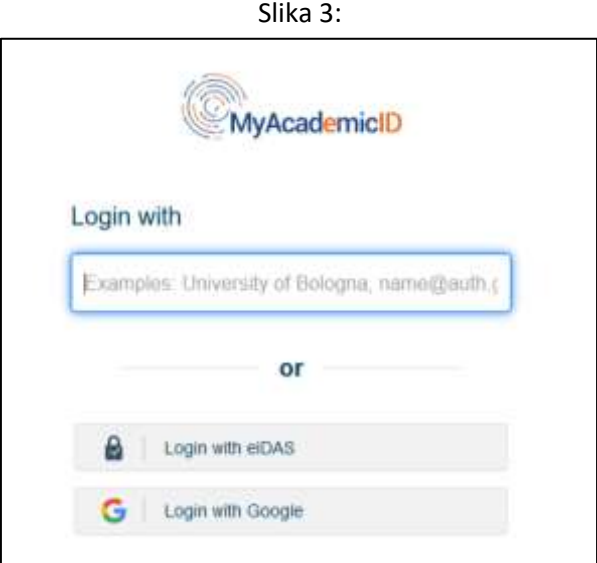

1.4. Vpišite vašo uporabniško ime in geslo - vpis z vašo študentsko identiteto (Slika 4).

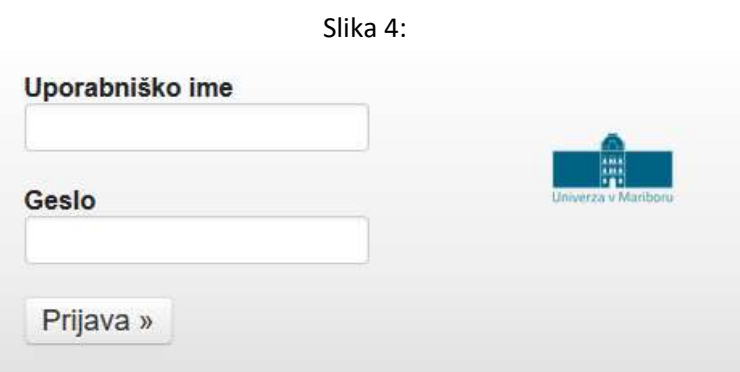

1.5. Prikaže se vam naslednje obvestilo, kjer ga je potrebno potrditi z klikom na »Da, nadaljuj« (Slika 5).

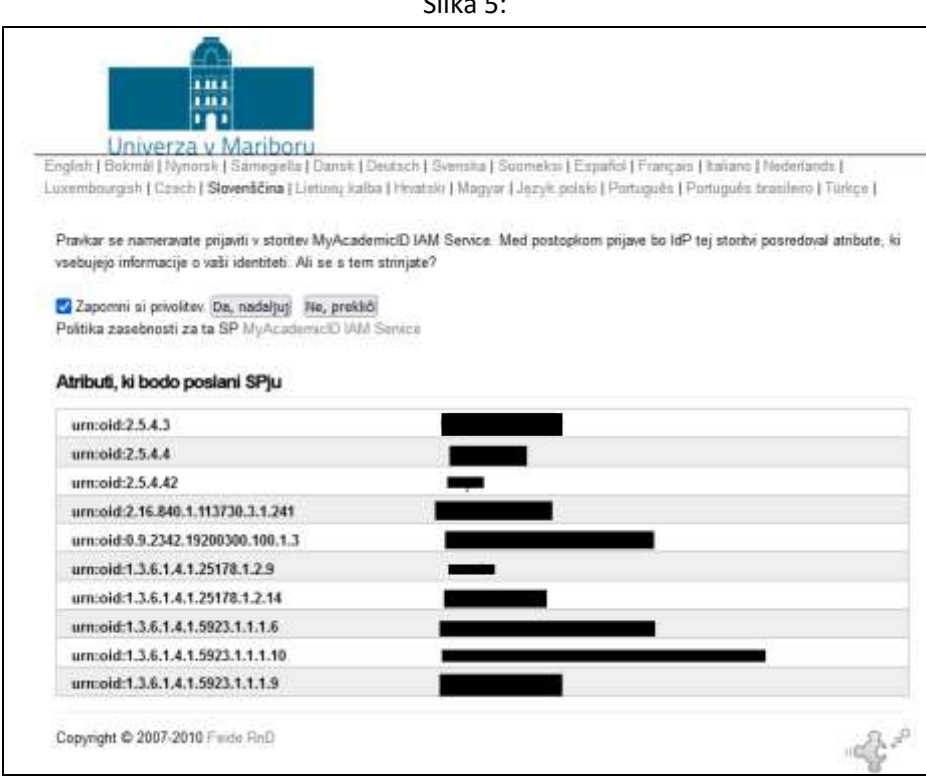

 $\overline{\text{Cl}}$ ika 5:

1.6. Odpre se naslednje okno, v katerem je potrebno potrditi »Proceed to register on MyAcademicID IAM Service« (Slika 6).

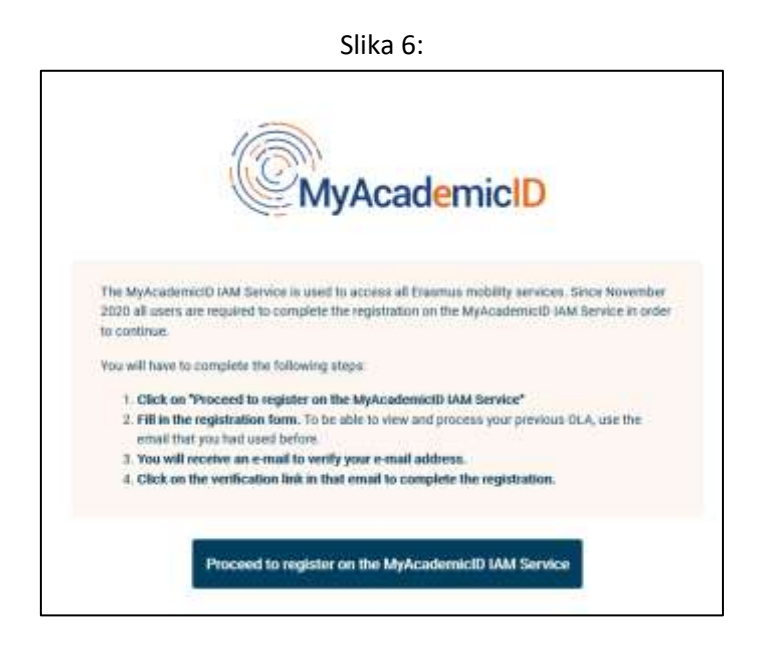

1.7. Odpre se okno »MyAcademicID registration« kjer odkljukate »Confirm« in nato kliknete na polje »Submit« (Slika 7).

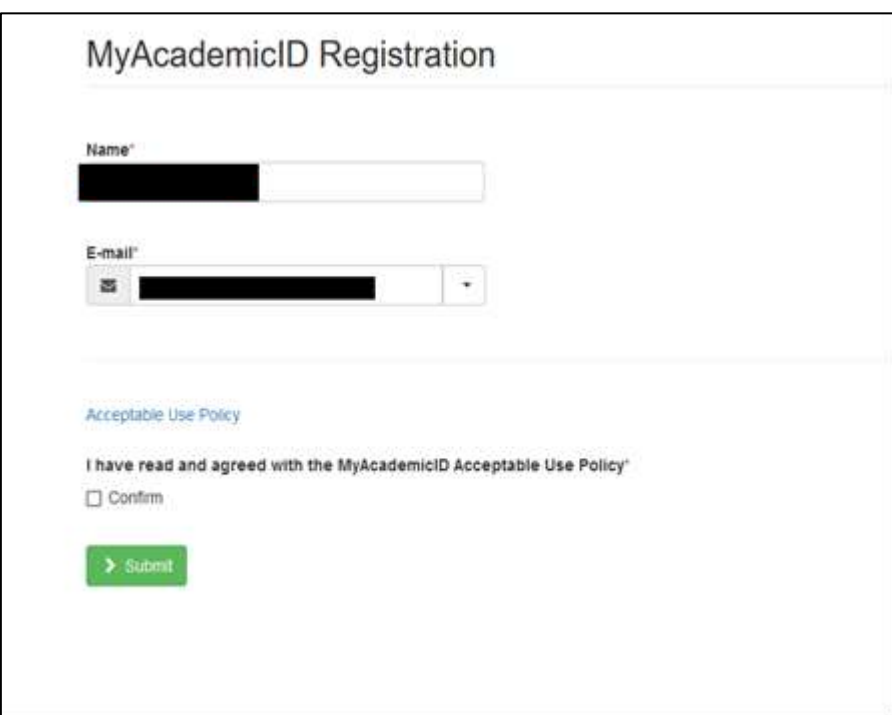

Slika 7:

1.8. Na vaš študentski elektronski naslov boste prejeli potrditveno elektronsko sporočilo, ki ga je potrebno potrditi pred naslednjim korakom.

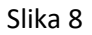

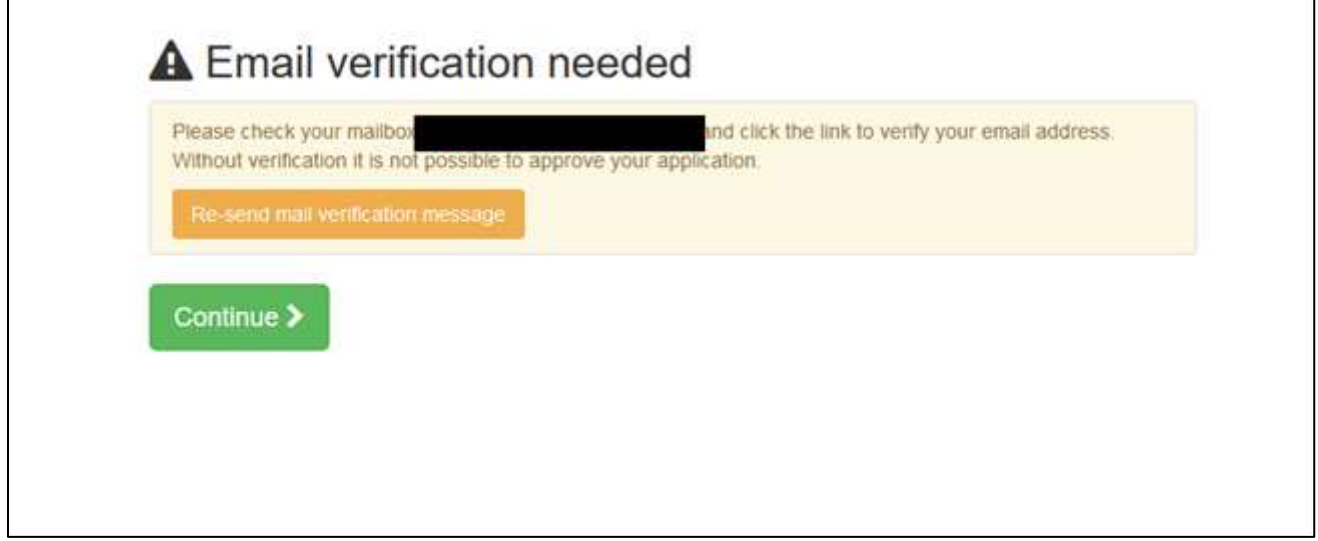

1.9. Po potrditvi se vam odpre obrazec »My account«, ki ga morate izpolniti z vašimi osebnimi podatki (Slika 9).

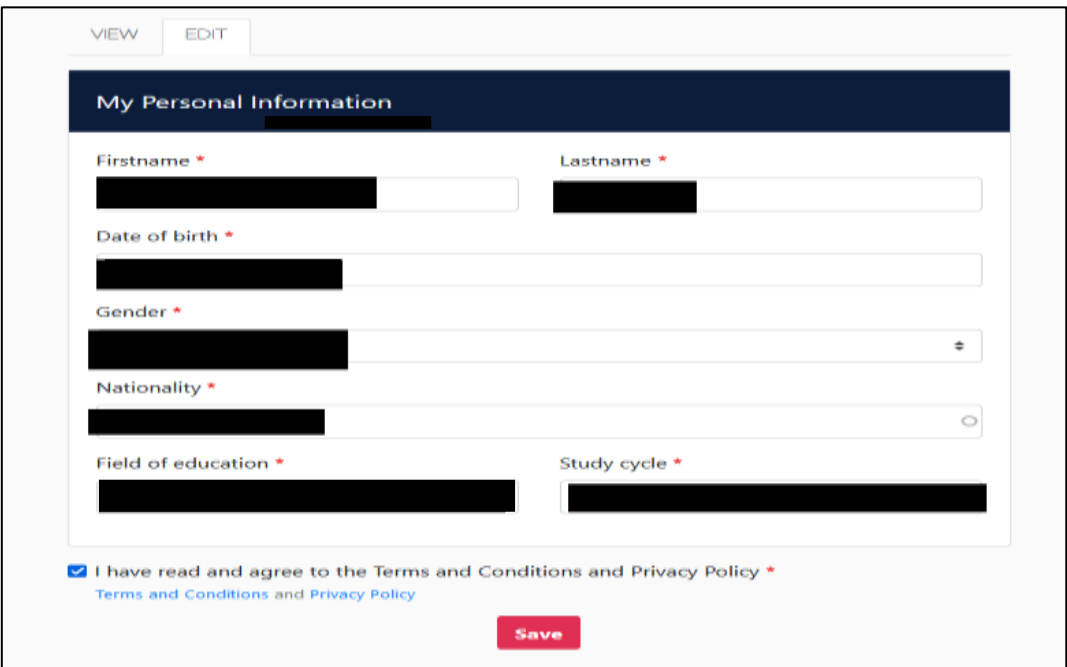

Slika 9:

# **2. PRIPRAVA ŠTUDIJSKEGA SPORAZUMA (LEARNING AGREEMENT)**

2.1 Na spletni strani My Learning agreements [\(https://learning-agreement.eu/\)](https://learning-agreement.eu/) se ponovno prijavite (Log in) in s klikom na »Create new« začnete postopek priprave novega študijskega sporazuma (Slika 10).

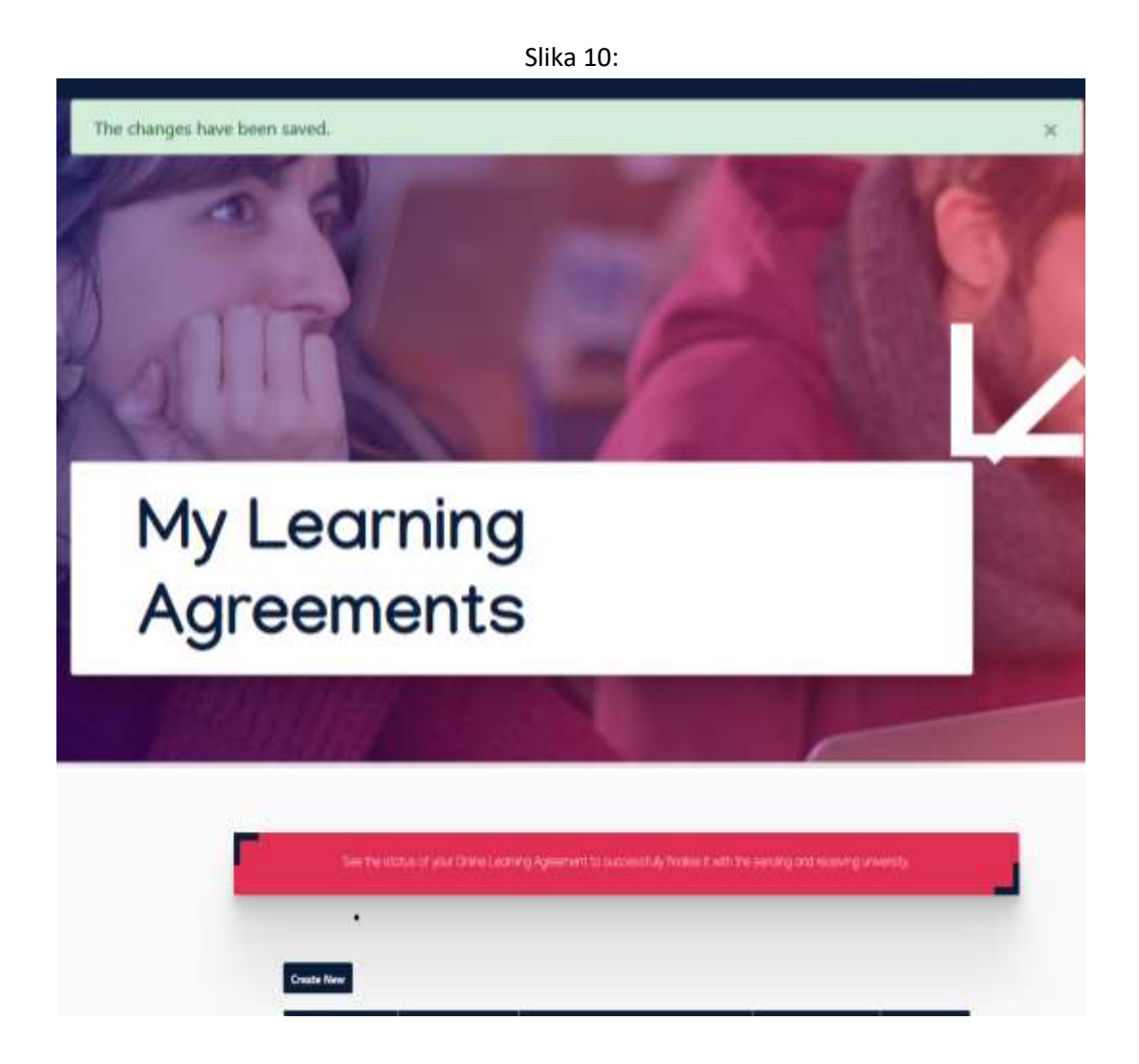

2.2 Na naslednji strani morate izbrati način mobilnosti. V primeru, da se odpravljate na študijsko izmenjavo (najmanj 2 meseca) izberite »Semester Mobility« (Slika 11).

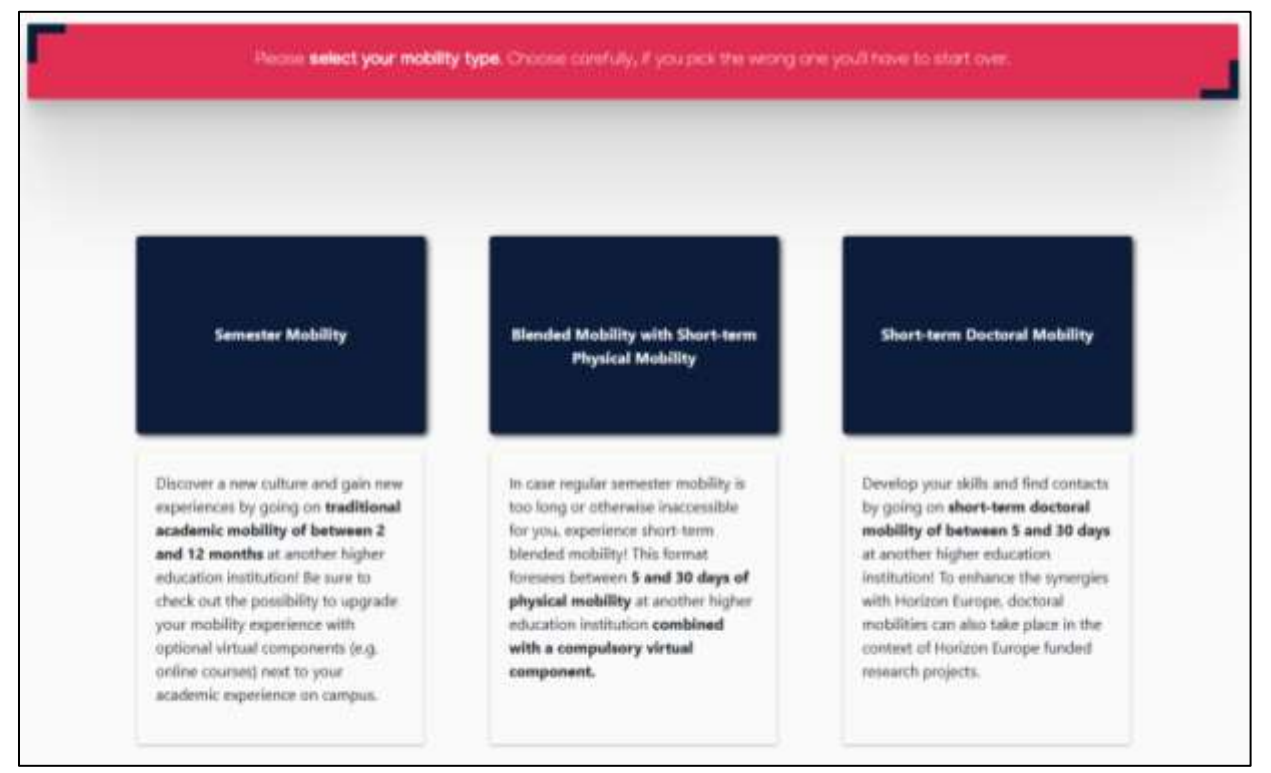

Slika 11:

2.3 Pred vami se pojavi obrazec z vašimi prijavnimi podatki (Slika 12).

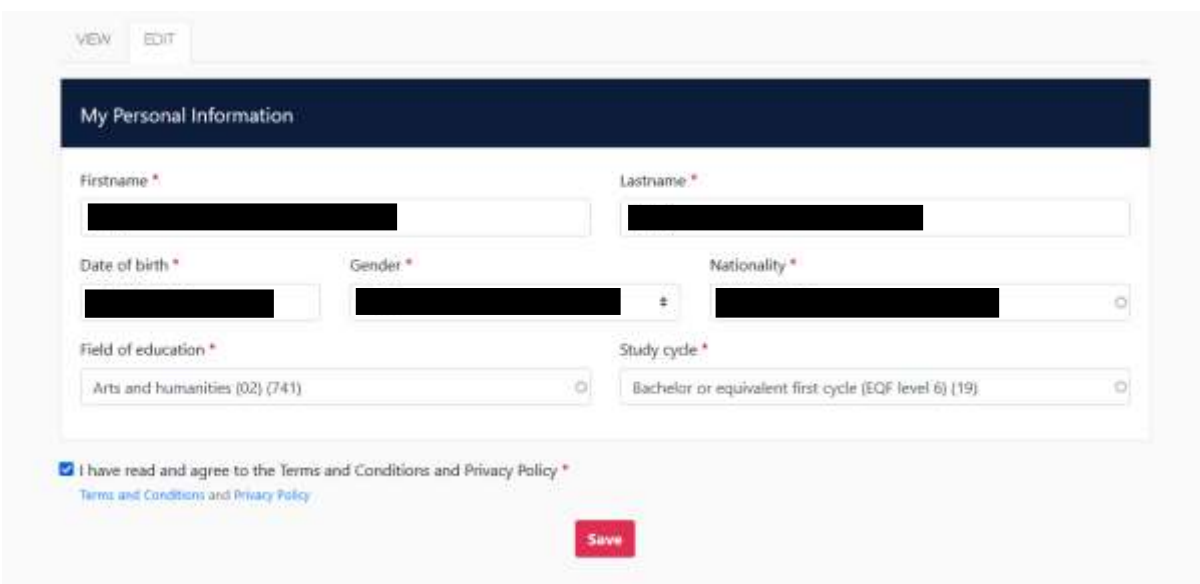

Slika 12:

2.4 Na naslednji strani vpišite podatke vaše fakultete (Slika 13). Obvezno navedite tudi odgovorno osebo, ki bo vaš Learning Agreement podpisala in kontaktno osebo, ki bo glavni kontakt v času vaše izmenjave. Odgovorna in kontaktna oseba sta lahko enaki ali pa različni, odvisno od fakultete, Erasmus koordinatorje in kontaktne osebe najdete tukaj:

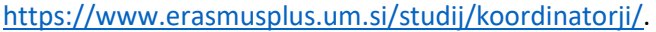

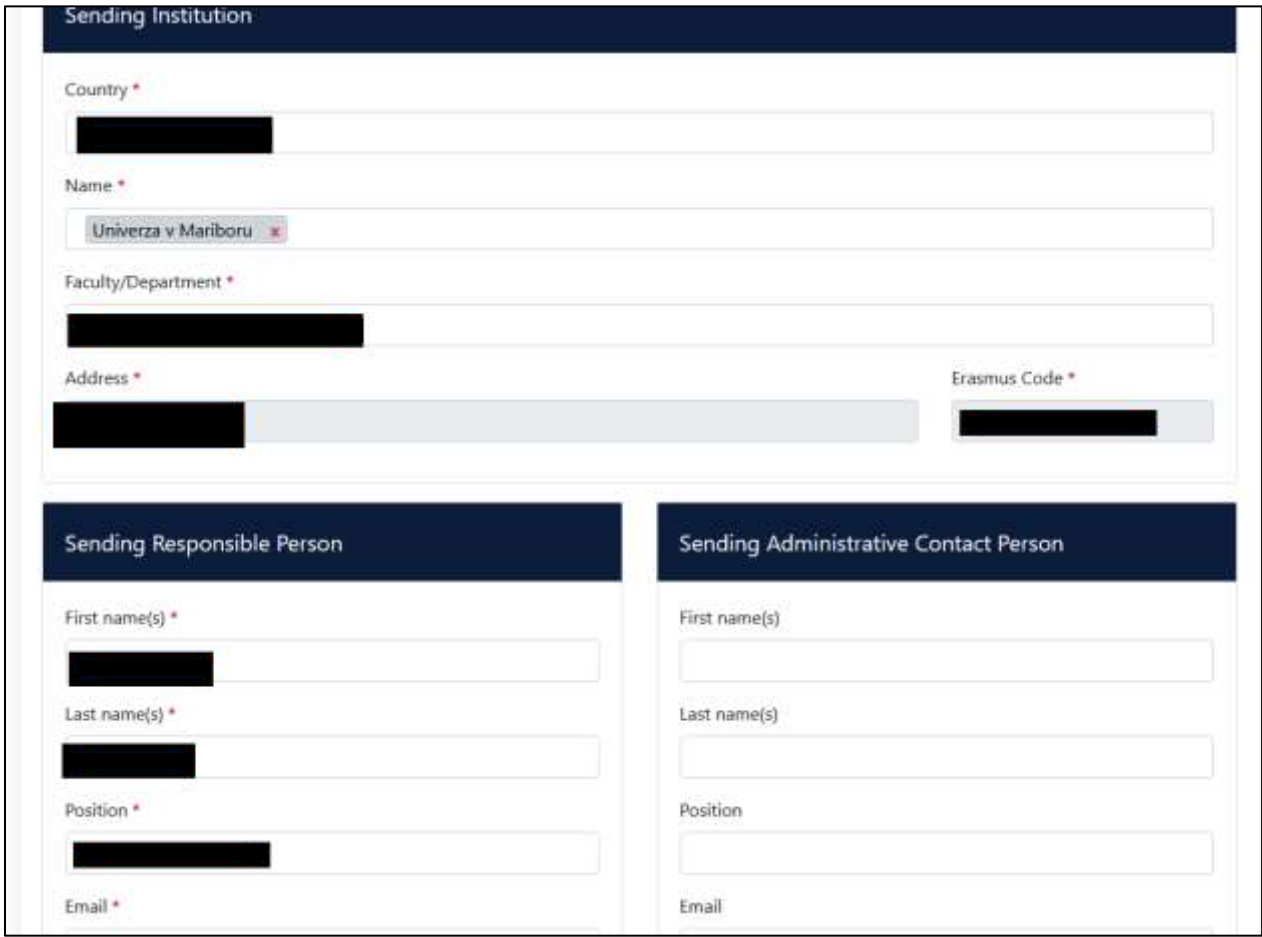

Slika 13:

2.5 Vpišite obvezne podatke tuje institucije (Slika 14).

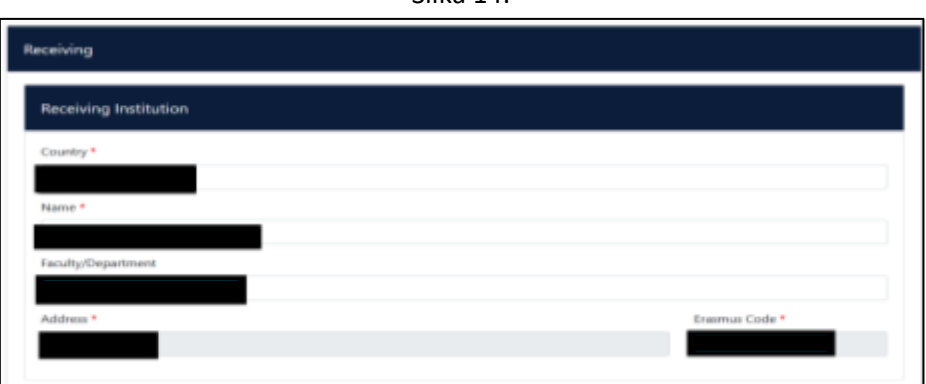

Slika 14:

2.6 Nato vpišite še podatke o odgovorni osebi na tuji instituciji (Slika 15).

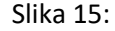

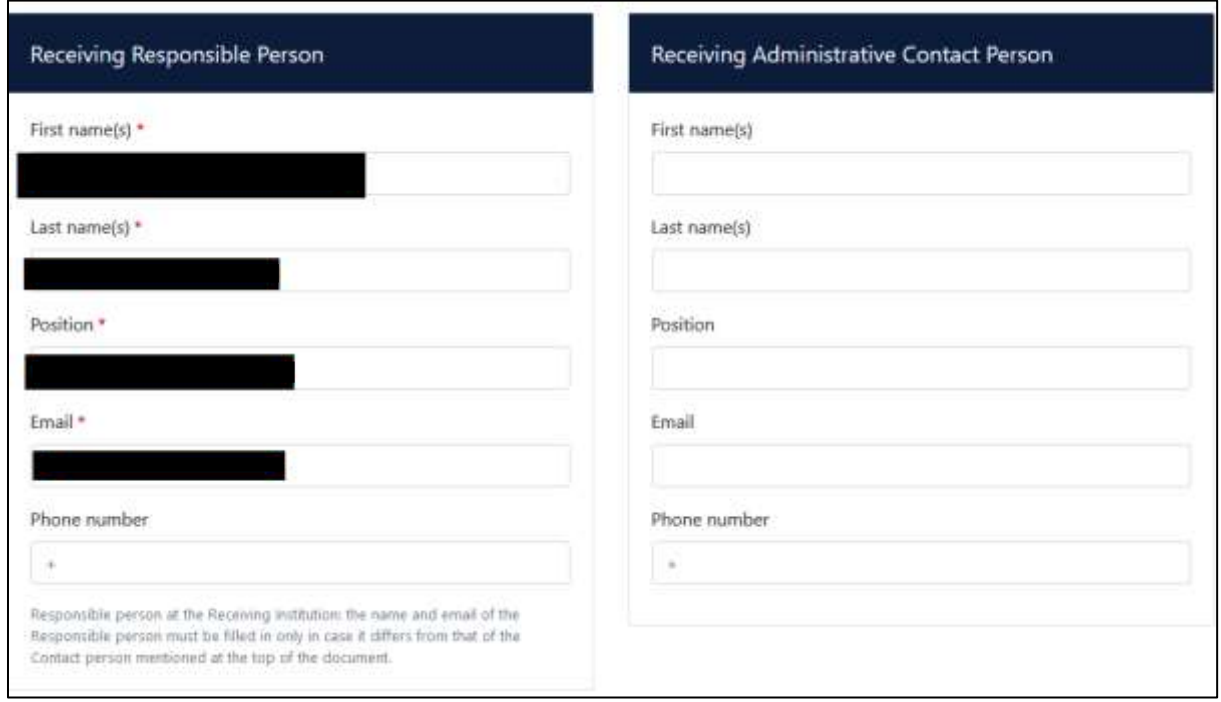

2.7 Izpolnite podatke o vaši mobilnosti (Slika 16). Najprej zapišite datum začetka in konca vaše mobilnosti, datume semestrov najdete na spletnih straneh tuje institucije. V tabelo A zapišite predmete, ki jih boste opravljali na tuji instituciji.

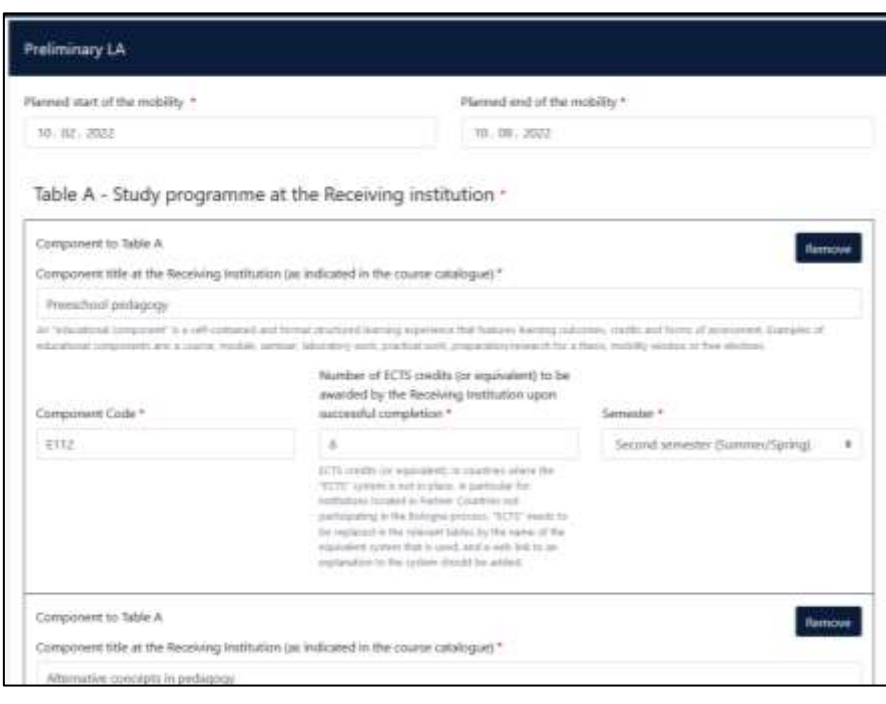

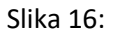

2.8 Izpolnite še v katere jeziku boste poslušali predavanja in opravljali izpite, označite tudi stopnjo vašega predznanja jezika. Ne pozabite na povezavo do kataloga predmetov na gostujoči instituciji in povezavo do kataloga na domači instituciji (Slika 17). Kako dostopate do povezave na UM razlagamo v naslednjih korakih.

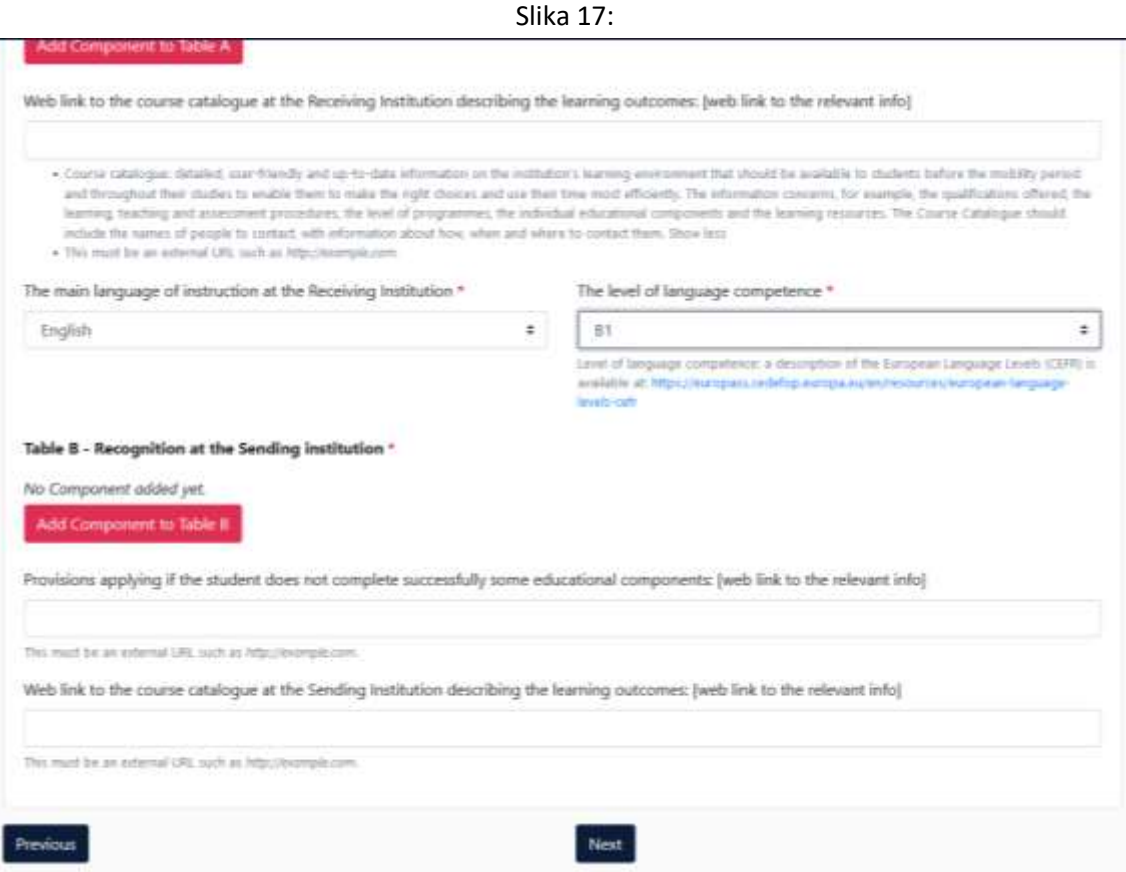

# 2.8.1 V vašem brskalniku odprite naslednjo povezavo: <https://aips.um.si/PredmetiBP5/main.asp>

2.8.2 Poiščite vašo fakulteto in kliknite na polje katalog (Slika 18).

|             | Fakulteta Spietni naslov | Kontaktna oseba                                                                                                    | wed            |
|-------------|--------------------------|----------------------------------------------------------------------------------------------------|----------------|
| <b>FZV</b>  |                          | Klavdija Cuček Trifković                                                                                                    | Katalog        |
| PF          | Soletna stran            | <b>Blatala Samec Berghaus</b>                                                                                                    | Katalog        |
| <b>FVV</b>  | Spletna stran            | Alet Bučar Ručman                                                                                                    | Katalog        |
| <b>FKEV</b> |                          | Agrama ekonomika in razvoj podeželja: Karmen Pažek<br>Agronomija - okrasne rastiine, zelenjava in poljučine: Andrej Susek<br>Biosistemsko inženirstvo: Miran Lakota<br>Ekstolko kmetijstvo: Tadeja Kraner Sumenjak<br>Vinogradništvo, vinarstvo in sadjarstvo: Stanislav Tojnko-<br>Zivinoreja: Dejan Skorjanc<br>Agrikultura in okolje: Metka Sitko<br>Agrama ekonomika 2. st.: Jernej Turk<br>Kmetijstvo 2. st.: Tatjana Unuk<br>Varnost hnane v prehrambení verigi 2. st.: Tomaž Langerholc<br>Agrama ekonomika 3, st.: Crtomir Rozman<br>Kmetijstvo 3. st.: Denis Stajnko | Katalog        |
| EPF         |                          | Lidija Hauptman                                                                                                    | Katulost       |
| FOV         |                          | Marjan Senegacnik                                                                                                    | Katalog        |
| FS.         | Spletna stran            | Janez Kramberger                                                                                                    | Katalog        |
| <b>FERE</b> |                          | E avtomatika in robotika: Nenad Mulkinia<br>E-elektronika: Marko Kes<br>E-močnostna elektrotehnikaj Martin Petrun<br>TK: Mirjan Sepesy Maudec<br>GING: Marjan Golob<br>ITK: Muhamed Turkanović<br>RFT: Bo25dar Pobočník<br>MK: Ines Ko2uh<br><b>WEH: Atel Hace</b>                                                                                                    | <b>Katalog</b> |
| <b>PGPA</b> | Soletna stran            | Andres franks                                                                                                    | Katalog        |
| <b>FKKT</b> |                          | Zorka Novak Pintarič<br>Martos Bračko-                                                                                                    | Katalog        |
| FE.         | Spletna stran            | Sebastijan Seme                                                                                                    | Katalog        |
| <b>REKT</b> |                          |                                                                                                    | Katalog        |
| PU          | Spletna stran            | Oddelek za predšolsko vzgopo: Marta Licardu-<br>Oddelek za narredni pouk: Crtomir Matejek<br>Oddatak za tikovno umetnost: Petra Varl<br><b>Oddefek za glasbo: Tomaz Syete</b><br>Oddelek za sportno treniranje: Stajan Puhalj                                                                                                    | Katalog        |
| <b>FHIL</b> |                          | Oddatark za matamatiko in racunalništvo: Daniel Eremita<br><b>Oddefink</b> zu fürikt: Robert Repmik<br>Oddelek za tehniko: Srečko Glodež<br>Oddelek za litologijo in katedra za izobraževalno kemijo: laor Paulić                                                                                                    | Katalog        |
| FT          |                          |                                                                                                    | Katalog        |
| <b>VAF</b>  |                          | <b>Matjaž</b> Voerin                                                                                                    | Katalog        |
| FL          | Spietna stran            | <b>Istak Potre</b>                                                                                                    | Katalog        |
| FF          | Spitetna stran           | Oddelek za anglistiko in amerikanistiko: Kirsten Margaret Hempkin<br>Oddetek za filozofijo: Janez Bregant<br>Oddelek za peoprafijo: Uroš Horvat<br>Oddelek za germanistiko: Melanija Fabčić<br>Oddetek za madžarski jezik in književnosti Jutka Rudaš<br>Oddelek za pedagogiko: Mateja Pšonder<br>Oddelek za prevodoslovje: Simon Zupan<br>Oddelek za prihologija: Sara Tennent                                                                                                    | Kataling       |

Slika 18:

2.8.3 Pred vami se pojavijo programi in vrsta študija. Bodite pozorni predvsem na vrsto študija, nekateri predmeti so na programu visokošolskega strokovnega študija, nekateri so na univerzitetnem študiju, magistrskem, doktorskem ali enovitem magistrskem študiju. Pozorni bodite tudi na letnik študija, spodaj lahko izberete med 1 2 ali 3 (Slika 19).

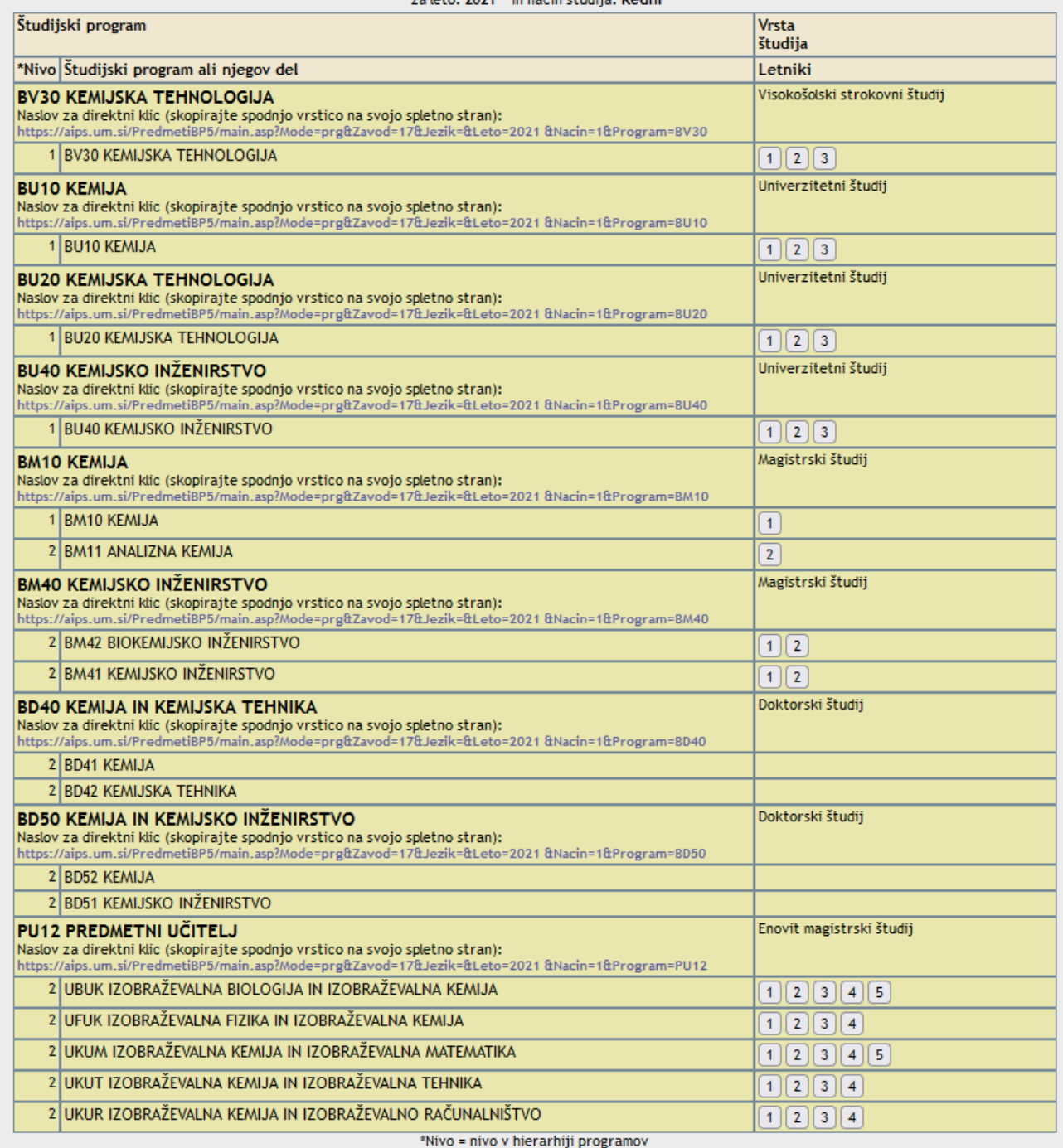

# Slika 19:<br>zaleto: 2021. in način študija: Redni

2.8.4 Ko izberete vrsto in letnik študija se pred vami pojavijo predmeti. Kliknite na željenega izmed naštetih (Slika 20).

#### Slika 20:

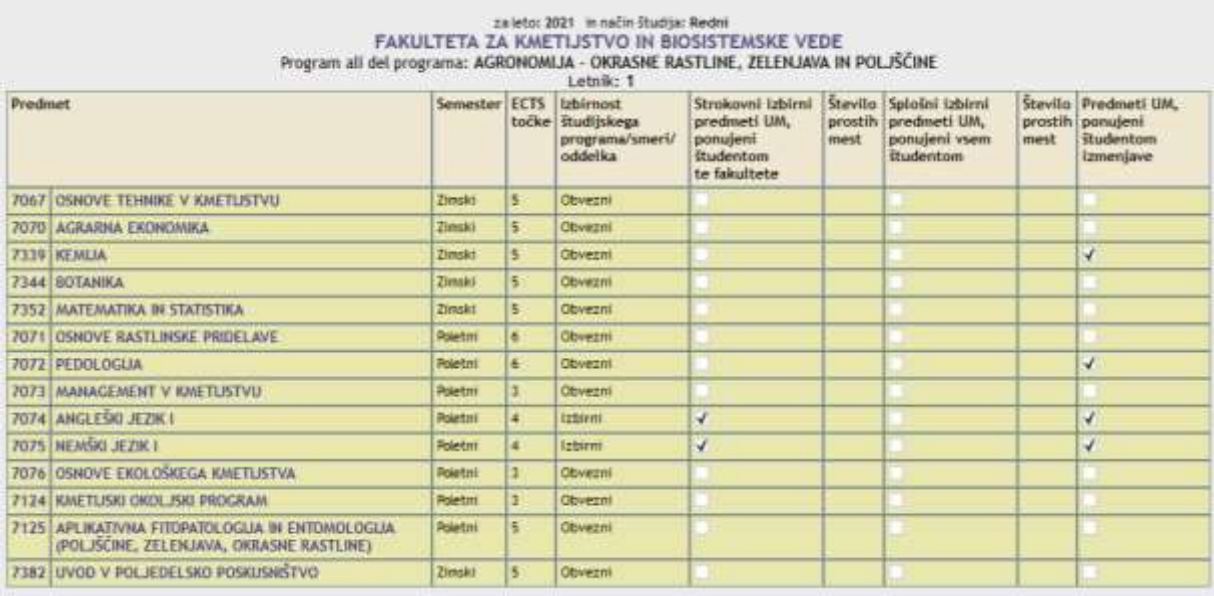

## 2.8.5 Pod učno enoto nato izberete predmet (Slika 21).

### Slika 21:

Učna enota

**KEMIJA** 

https://aips.um.si/PredmetiBP5/UcnaEnotaInfo.asp?Zavod=10&Jezik=&Leto=2021&Nacin=1&Predmet=7339

Šifra učne enote 7339

J.

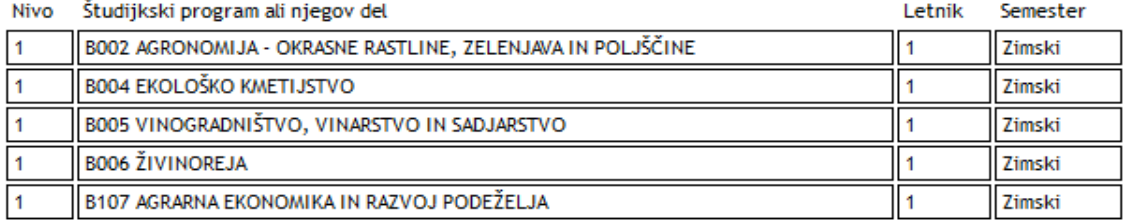

## ECTS točke 5

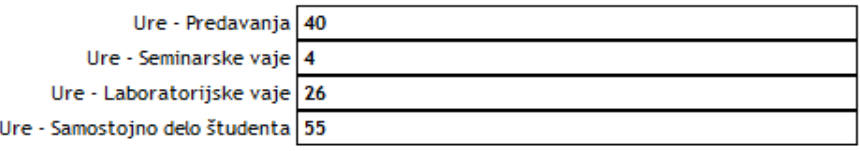

Nosilci

izr. prof. dr. KRISTL JANJA

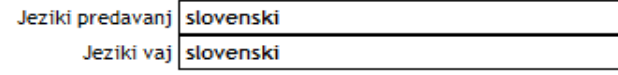

#### 2021

2.9 V primeru, da boste imeli še virtualno predavanje to zabeležite v tabeli C (Slika 22).

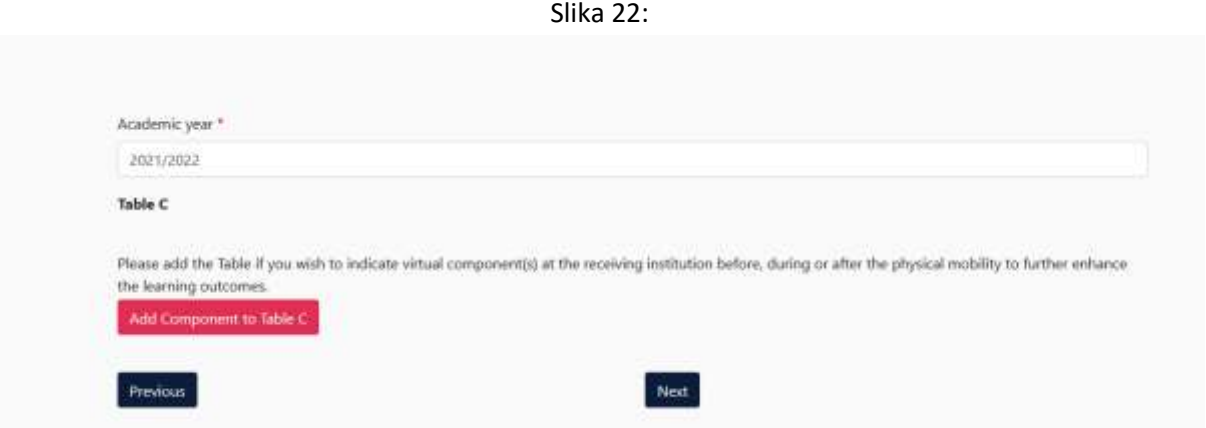

2.10 Na zadnje uredite še digitalni podpis in oddate svoj Learning agreement. Na koncu označite polje »Sign and send the Online Learning agreement« (Slika 23).

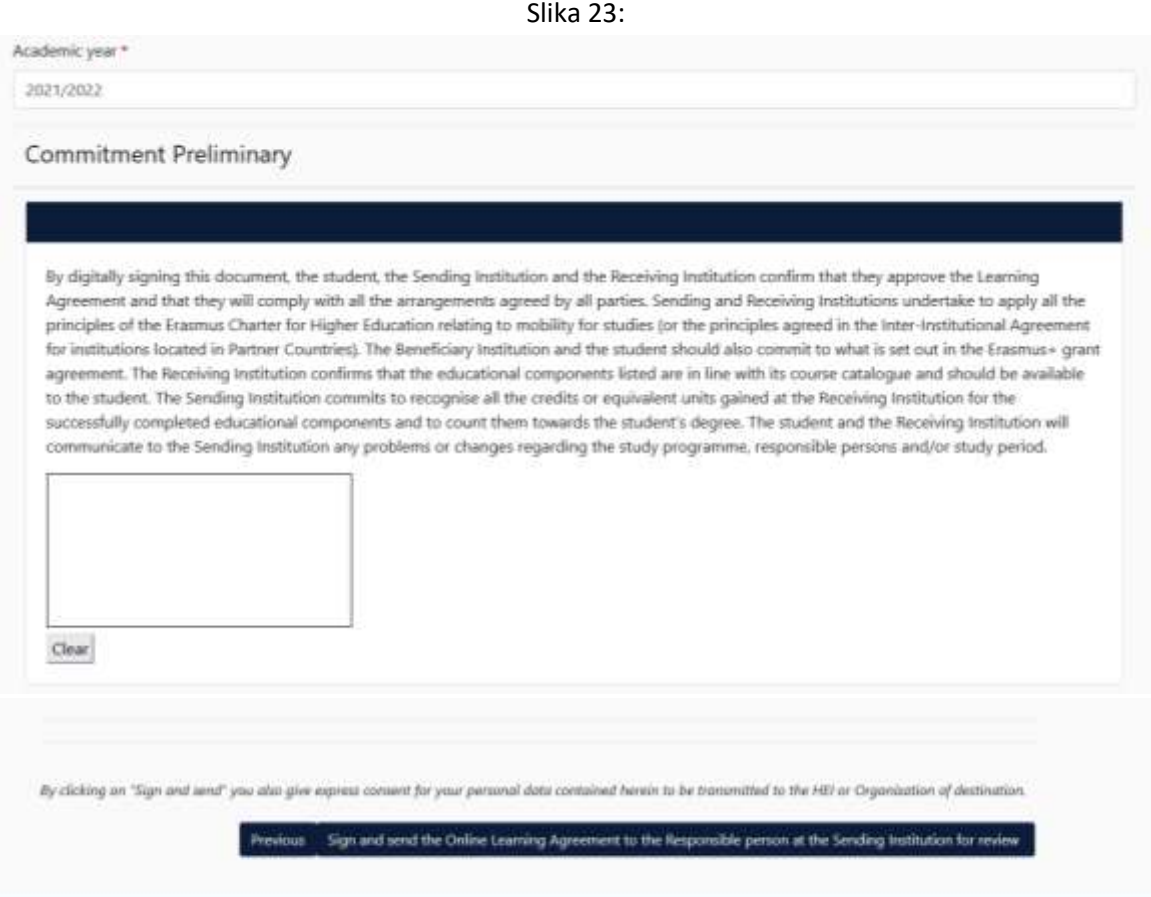

15

2.11 V primeru, da ste pravilno oddali Learning Agreement, lahko spremljate njegov status na naslednji strani (Slika 24).

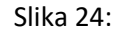

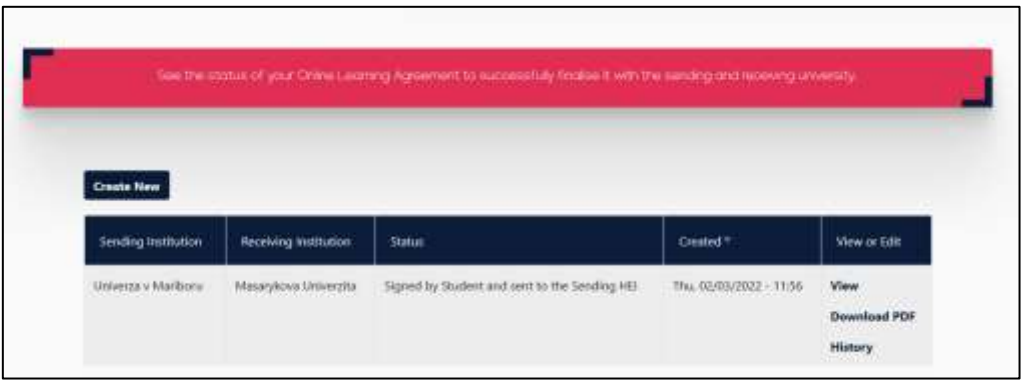